# **WELLTRIS**

# **SPECTRUM, AMSTRAD Y COMMODORE**

### **INTRODUCCION**

WELLTRIS: Otro desafío al mundo occidental del maestro ruso de juegos, Alexey Pajitnov, el autor de TETRIS.

Alexey Pajitnov, el famoso matemático y miembro de la Academia Soviética de las Ciencias, tiene el privilegio de programar y diseñar sus juegos en su propio ordenador personal, lo que sigue siendo bastante extraño en la Unión Soviética.

Pajitnov espera viajar algún día, incluyendo viajes a Japón, los Estados Unidos, Europa Occidental... Sólo el éxito internacional de sus juegos puede ayudar a que sus esperanzas se conviertan en realidad.

### **CARGANDO Y EMPEZANDO**

Nota: Puedes conectar un joystick.

### **Commodore 64**

Versión en disco:

- Si utilizas un C128 teclea GO 64 y confírmalo pulsando Y;
- luego, también en el C64, mete el disco en la unidad,
- teclea LOAD"WELLTRIS".8:
- pulsa la tecla RETURN;
- cuando el programa se haya cargado, el mensaje READY aparecerá;
- teclea RUN y pulsa RETURN.

Versión cassette:

- Si utilizas un C128 teclea GO 64 y confírmalo pulsando Y;
- luego, también en el C64, introduce la cinta en el cassette;
- pulsa las teclas SHIFT y RUN/STOP simultáneamente,
- pulsa el botón PLAY en el cassette.
- el programa se cargará y empezará automáticamente.

### **Amstrad CPC**

Versión en disco:

- Enciende el ordenador;
- introduce el disco en la unidad;
- teclea **|** CPM (para obtener **|** pulsa la tecla SHIFT y @ simultáneamente),
- luego pulsa la tecla ENTER;

Versión en cassette:

- 2  $\sim$  4 Enciende el ordenador;
- $\bullet$  introduce el cassette en la unidad:
- en el 664, 6128 y 464 con una unidad de disco teclea **|** TAPE (para obtener **|** pulsa las teclas SHIFT y @ simultáneamente);
- luego CTRL y ENTER (pequeña tecla en el panel numérico);
- sigue las instrucciones de la pantalla;

### **Spectrum**

Versión en disco:

- Enciende el ordenador;
- desde el inicio del Spectrum, selecciona BASIC;
- $\bullet$  introduce el disco en la unidad;
- teclea LOAD "WELLTRIS";
- y pulsa ENTER.

Versión cassette:

- Enciende el ordenador;
- desde el inicio del Spectrum, selecciona BASIC,
- $\bullet$  introduce la cinta en el cassette;
- teclea LOAD"";
- pulsa el botón PLAY en el cassette;
- pulsa la tecla ENTER;
- el programa se cargará y empezará automáticamente.

## **PANTALLAS DE APERTURA**

Una vez que WELLTRIS se ha cargado verás la Pantalla de Título. Pulsa RETURN para moverte a la Pantalla de Identificación (protección).

### **Protección**

A través del librito hay dibujos de las banderas de las Repúblicas de la Unión Soviética con alguna información. Cuando el ordenador te lo pida dirígete al número de página indicado y teclea la palabra o número necesario. Cuando teclees la respuesta correcta, el ordenador te llevará a la Pantalla de Opciones.

### **La pantalla de opciones**

Esta pantalla te permite decidir el tipo de juego que quieres jugar. Puedes establecer el nivel y la velocidad del juego, quitar o poner el sonido, fijar el Modo de Movimiento (ver VI - COMANDOS DEL JUEGO), y establecer la función de Siguiente Pieza (ver V - LA PANTALLA DE JUEGO)

 $3 \overline{4}$ 

### **Comandos**

En el teclado usa las siguientes teclas:

*Amstrad*   $\leftarrow$  y  $\rightarrow$  o F4 y F6  $\uparrow$  y  $\downarrow$  o F8 y F2.

*C64 y Spectrum*  J y L para seleccionar dentro de un campo I y M para ir arriba o abajo. Luego pulsa RETURN para acceder a las siguientes opciones:

Hl SCORE: Te lleva a la pantalla de puntuaciones más altas.

INFOR: Te lleva a la pantalla de créditos.

OPCION SALVAR (sólo en el Commodore): Te permite salvar un cambio del modo de gráficos, como se ha descrito antes, y todas las selecciones que hagas en la pantalla de opciones, para futuros juegos.

QUITAR: Vuelves al BASIC.

Nota: Sólo puedes usar el joystick para seleccionar las opciones.

# **EL OBJETIVO DEL JUEGO**

El objetivo de WELLTRIS es manipular las piezas del juego que caen de los lados del pozo de manera que lleguen al fondo y se ajusten entre las piezas del juego que ya están en el fondo. Cuando los segmentos de las piezas del juego forman una línea (horizontal y vertical) en la parte del fondo del pozo, la línea desaparece, dándote más espacio para ajustar más piezas. Siempre que caigan piezas y tengas sitio en la parte del fondo del pozo, el juego continúa

## **Las piezas del juego**

Las piezas del juego de WELLTRIS tienen formas geométricas hechas de segmentos cuadrados. Estas piezas pueden consistir en dos, tres, cuatro y cinco segmentos Las piezas usadas en el juego dependen del nivel de dificultad

### **Niveles de dificultad**

Hay tres niveles de dificultad en este juego. Puedes escoger el nivel que quieres en la pantalla de opciones

Primer nivel Las piezas están hechas de dos, tres o cuatro cuadrados.

Segundo nivel Las piezas están hechas sólo de cuatro cuadrados.

Tercer nivel Las piezas están hechas de dos, tres, cuatro y cinco cuadrados

# **LA PANTALLA DE JUEGO**

# **Nivel (Level)**

Esto describe el nivel de dificultad de las piezas que caen en el pozo. Cuanto más alto sea el número, más complicados son los objetos.

# **Velocidad (Speed)**

Es la velocidad de las piezas que caen en el pozo. Aparecen los mismos dibujos para cada tipo de velocidad en cada nivel de dificultad.

Nota En la versión de cassette, el dibujo no cambia.

La velocidad aumenta automáticamente a medida que llenas líneas.

Puedes aumentar la velocidad de la caída pulsando SHIFT e I simultáneamente (CAPS-SHIFT en el SPECTRUM)

La velocidad no puede disminuir, excepto empezando el juego de nuevo.

Cuanto más rápida sea la velocidad, más puntos consigues por poner las piezas en la parte final del pozo.

### **Puntuación (Score)**

Esta es tu puntuación para el juego que estés jugando.

### **Líneas (Lines)**

Este es el número total de líneas que has quitado del fondo del pozo en este juego.

### **Siguiente (Next)**

Esto te muestra la forma de la pieza siguiente que va a caer al pozo. Te indica la forma siguiente que tienes que acomodar Esta característica es útil, pero resta puntos. Puedes conectar o no esta opción, pulsando SHIFT y N simultáneamente (CAPS-SHIFT N en el Spectrum).

### **COMANDOS DEL JUEGO**

Las piezas del juego se quitan usando el teclado o el joystick

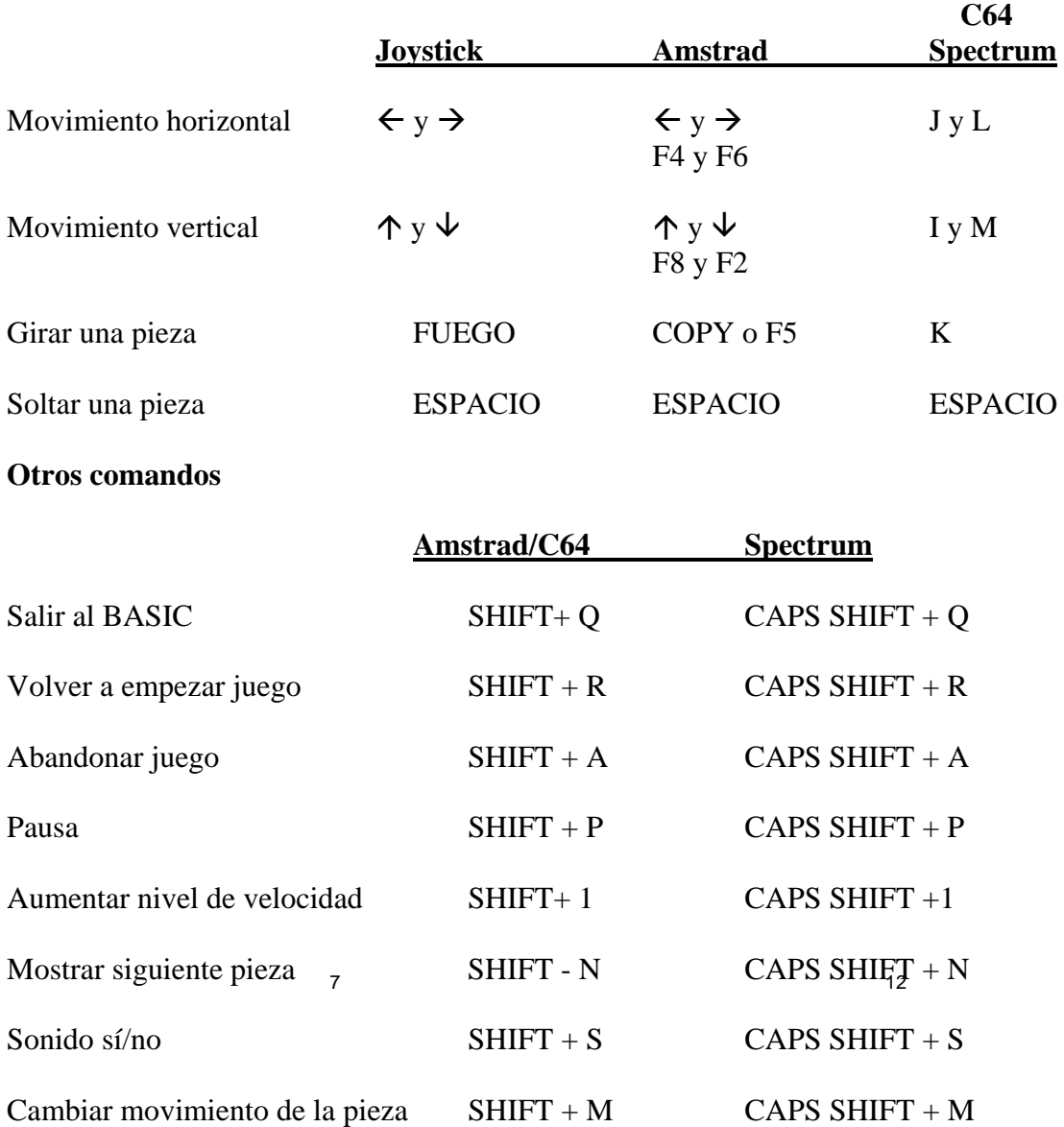

Este último comando te permite modificar o reactivar el modo estándar de movimiento.

### **Modo de movimiento estándar (modo establecido)**

Se llama para intercambiar las teclas de movimiento a medida que te mueves de la pared horizontal a la vertical.

A lo largo de las paredes de arriba y de abajo usa el movimiento horizontal

A lo largo de las paredes de los lados usa el movimiento vertical.

(Ver arriba COMANDOS DEL JUEGO.)

TEN CUIDADO: Vigila las esquinas.

El cuadrado central de las piezas del juego (el cuadrado en el que gira) debe estar en la nueva pared antes de que cambies las teclas. El cuadrado giratorio no siempre es algo evidente. Así, si una pieza de cuatro cuadrados tiene dos cuadrados en cada pared, pero el segmento giratorio está en la pared antigua continúa utilizando la tecla que has estado usando para moverlo. Cuándo el segmento giratorio está en la nueva pared, intercambia las teclas.

### **Modo de movimiento en el sentido de las agujas del reloj o en sentido contrario**

Este modo utiliza las mismas teclas del juego para mover la pieza, sin importar en qué pared está. La pieza del juego se mueve en el sentido de las agujas del reloj o en sentido contrario, dependiendo de la tecla usada.

En el sentido de las agujas del reloj: Usa IZQUIERDA.

En el sentido contrario a las agujas del reloj: Usa DERECHA.

ATENCION: En este modo, la izquierda y la derecha no se corresponden necesariamente con las direcciones izquierda y derecha; depende de en qué pared estés.

Ejemplo: En la pared de abajo, la flecha derecha mueve la pieza a la derecha, pero en la pared de arriba la mueve a la izquierda.

### **CONSEJOS Y SUGERENCIAS**

Si no se interfiere, las piezas del juego WELLTRIS caen una línea en la pared cada vez. Puedes moverlas horizontalmente cada vez que caen.

Una vez que una pieza llegue al suelo del pozo, no puedes controlar más esta dirección. Sin embargo, puedes seguir haciendo que giren hasta el último segundo, para ajustarlas exactamente en el espacio que quieres que ocupen.

Utilizando las esquinas.

Una característica única de este juego es el uso de las esquinas del pozo para crear nuevas formas de las viejas formas.

Cuando una pieza se sitúa en una esquina, sus segmentos se disponen en la dirección adecuada para la pared en la que está esa sección, hasta que uno de los segmentos choca con una pieza que esté obstruyendo.

Si las piezas que obstruyen están muy cerca de la esquina, esto puede provocar que las partes de la pieza se superpongan unas a otras, haciendo de la pieza original, una pieza más pequeña.

### **Estrategias**

Usa la totalidad del pozo.

No te estanques mentalmente en una pared del pozo. Usa las cuatro paredes y mantén las piezas del juego en movimiento. Comprueba continuamente dónde caerán.

8 12

Recuerda que una pieza se desliza sobre el fondo hasta que choca con una obstrucción. Busca las obstrucciones adecuadas para que éstas choquen.

Construye bloques de Piezas del Juego.

Con algunas maniobras bien pensadas puedes conseguir bloques de segmentos con huecos estratégicamente colocados de manera que se puedan quitar muchas líneas a la vez con la introducción de una pieza.

Deja espacio para las piezas difíciles.

Intenta dejar las secciones del fondo libres para las piezas de muchos segmentos que no se ajustan a los bloques que estás construyendo.

Ajústalas en tus bloques con espacio para situar las piezas normales y convertirlas en bloques manejables.

## **FIN DEL JUEGO**

### **Puntuación**

Consigues puntos por situar piezas correctamente en el suelo del pozo. Puedes hacer esto controlando la pieza hasta que ha llegado al fondo o alineándola cerca de la parte de arriba del pozo y luego soltándola, usando la barra espaciadora.

Consigues más puntos cuanto más lejos sea lanzada la pieza.

Cuando se llena una línea, el ordenador quita la línea (dándote más espacio para traer más piezas) y aumenta tu puntuación. Cuantas más líneas quites, más alta será tu puntuación.

### **El juego se acaba**

El juego se acaba cuando tú voluntariamente sales de él como se ha descrito antes, o si no puedes llevar más piezas del juego a la parte de abajo del pozo.

En este caso has perdido, aunque sigues teniendo la puntuación. Puedes perder el juego de una de estas dos formas:

1. Las cuatro paredes bloqueadas.

Las piezas que se paran, con una o más de sus secciones todavía en la pared, hacen que esa pared se bloquee hasta que tres piezas más hayan acabado de caer.

Nota: No aparecerá ninguna pieza del juego en una pared bloqueada. Si las cuatro paredes están bloqueadas, el juego se acaba.

2. Una pared llena con piezas hasta arriba.

Si las piezas se paran en la pared y otras piezas se acumulan encima de éstas, hasta que hay piezas amontonadas en toda la altura de la pared, el juego se acaba.

### **Pantalla de puntuaciones máximas**

Esta pared muestra las diez puntuaciones más altas de tu juego WELLTRIS. Si acabas de finalizar el juego y tu puntuación es más alta que una de las diez que se muestran, te situarás entre esas puntuaciones. La puntuación de tu último juego se muestra bajo la lista.

Nota: Para poder salvar tu puntuación en disco, el disco no debe estar protegido contra escritura.

© DOKA 1989. Todos los, derechos reservados. Licencia concedida a Bullet Proof Software. Adaptación hecha por INFOGRAMES con permiso de BPS.

### *NOTA DE LA TRANSCRIPTORA:*

*Sigue en esta página la reproducción de "las banderas" tal y como aparecen en el folleto. Como la imagen no es demasiado clara, la hemos pasado a color en las siguientes páginas. Ya de paso hemos añadido las banderas actuales de lo que eran repúblicas integradas en la URSS, incluyendo entre corchetes [ ] sus nombres en la transcripción más actual, las nuevas capitales (alguna ha cambiado) y hemos pasado los datos de superficie de millas cuadradas (que dicen bien poco al español medio) a kilómetros cuadrados. En todo caso hemos respetado el texto que aparece en el gráfico que reproducimos.* 

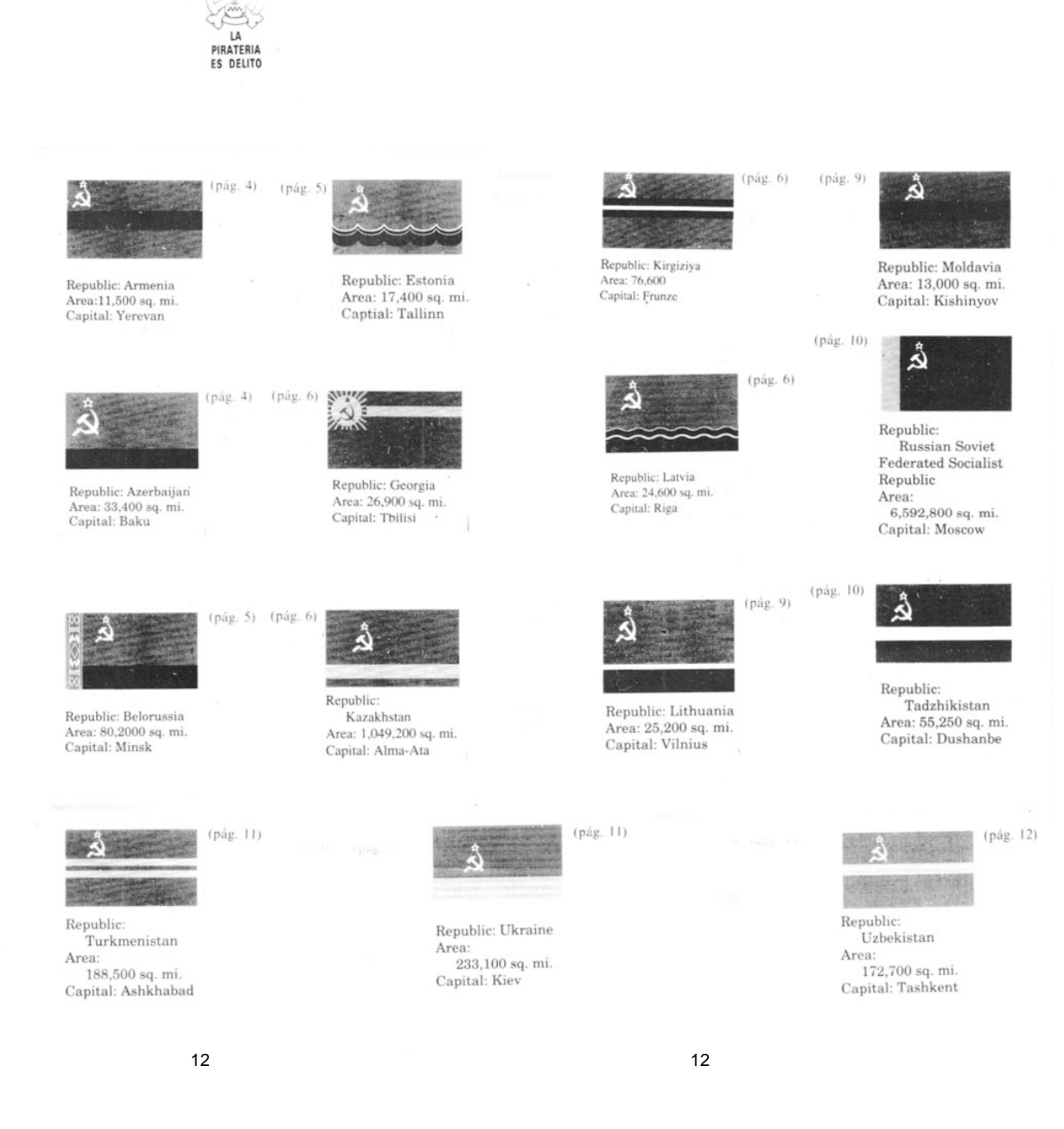

# **Banderas 1985 Banderas 2011 Datos**

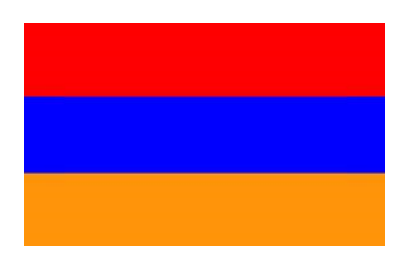

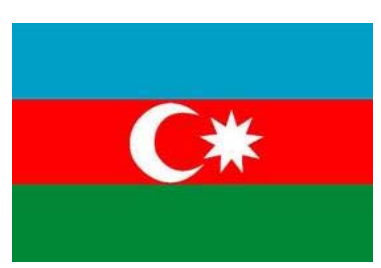

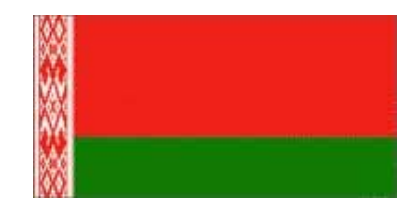

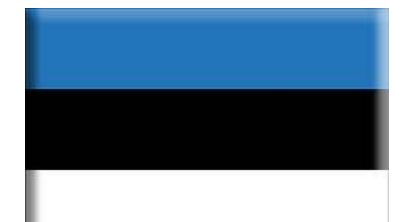

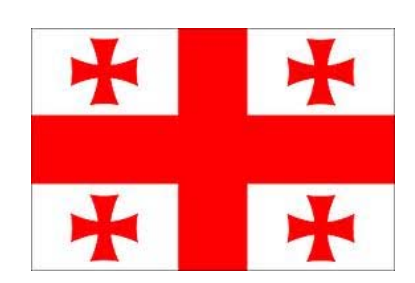

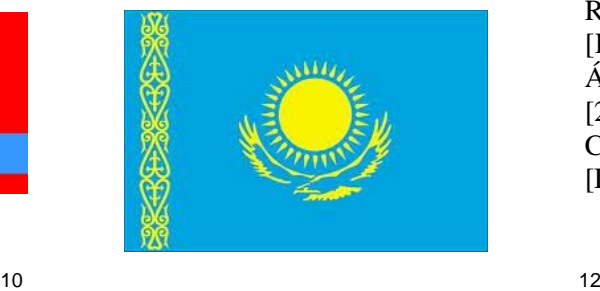

República: Armenia Área: 11.500 sq. mi.  $[29.800 \text{ Km}^2]$ Capital: Yerevan

República: Azerbaijan Área: 33.400 sq. mi.  $[86.500 \text{ Km}^2]$ Capital: Baku

República: Belorussia [Bielorrusia] Área: 80.200 sq. mi.  $[207.700$  Km<sup>2</sup>] Capital: Minsk

República: Estonia Área: 17.400 sq. mi.  $[45.100 \text{ Km}^2]$ Capital: Tallinn

República: Georgia Área: 26.900 sq. mi.  $[67.700 \text{ Km}^2]$ Capital: Tbilisi [Tiflis]

República: Kazakhstan [Kazajstan] Área: 1.049.200 sq. mi.  $[2.717.400 \text{ Km}^2]$ Capital: Alma Ata [Desde 1998, Astaná]

### **Banderas 1985 Banderas 2011 Datos**

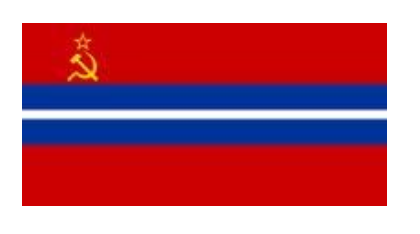

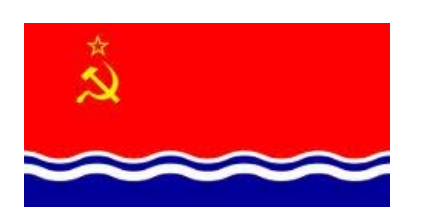

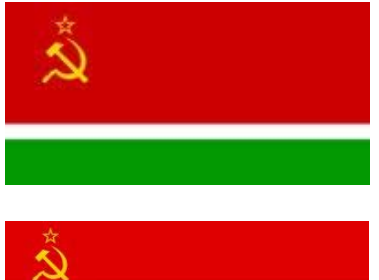

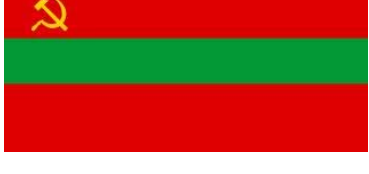

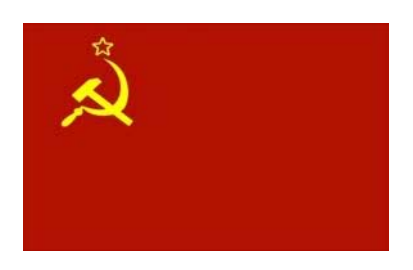

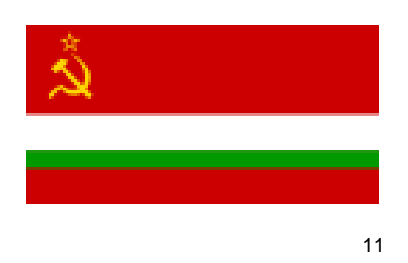

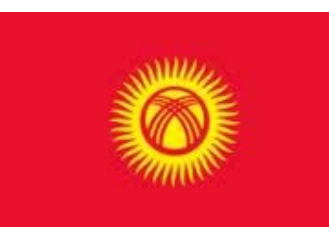

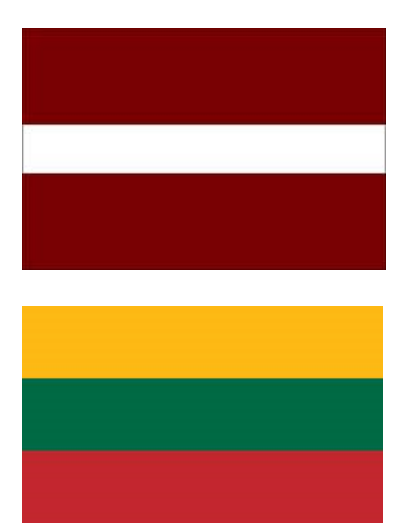

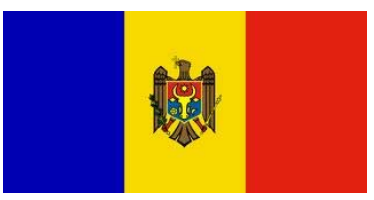

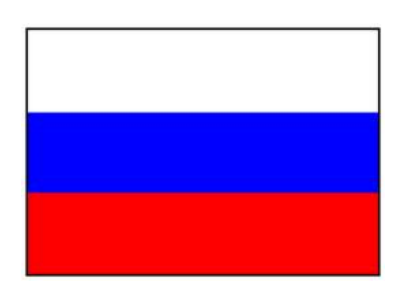

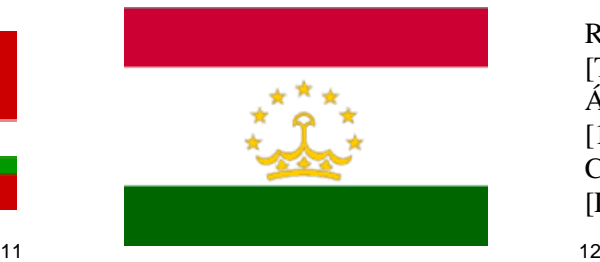

República: Kirgizija [Kirguizia] Área: 76.600 sq. mi.  $[198.400 \text{ Km}^2]$ Capital: Frunze [Desde 1998 Bishkek]

República: Latvia [Letonia] Área: 24.600 sq. mi.  $[63.700 \text{ Km}^2]$ Capital: Riga

República: Lithuania [Lituania] Área: 25.200 sq. mi.  $[65.300 \text{ Km}^2]$ Capital: Vilnius [Vilna]

República: Moldavia Área: 13.000 sq. mi.  $[33.700 \text{ Km}^2]$ Capital: Kishinyov [Kishinev]

República: Russian Soviet Federated Socialist Republic [Rusia] Área: 6.592.800 sq. mi.  $[17.075.000$  Km<sup>2</sup>] Capital: Moscow [Moscú]

República: Tadzhikistan [Tadjikistan] Área: 55.250 sq. mi.  $[143.100 \text{ Km}^2]$ Capital: Dushanbe [Dushambé]

### **Banderas 1985 Banderas 2011 Datos**

入社

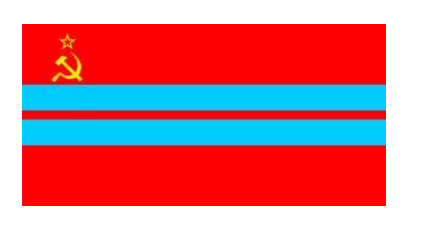

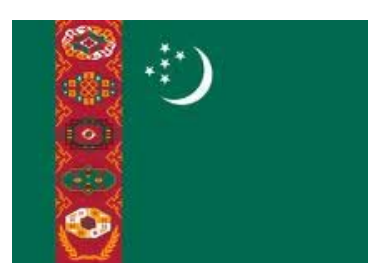

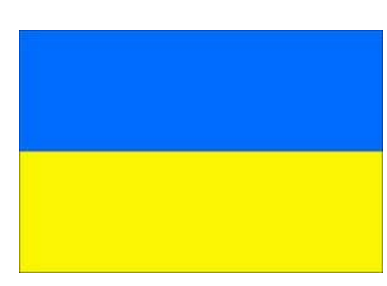

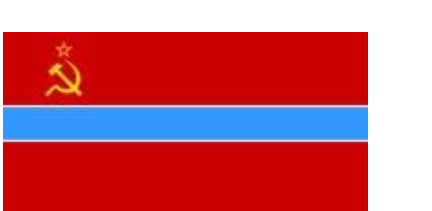

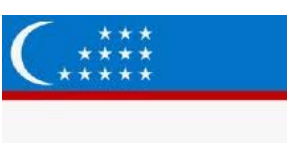

República: Turkmenistan Área: 188.500 sq. mi.  $[488.200$  Km<sup>2</sup>] Capital: Ashkhabad [Asjabad]

República: Ukraine [Ucrania] Área: 233.100 sq. mi.  $[603.750 \text{ Km}^2]$ Capital: Kiev

República: Uzbekistan Área: 172.700 sq. mi.  $[447.300$  Km<sup>2</sup>] Capital: Tashkent